# **Видеоглазок "SITITEK Eye"**

## **Руководство по эксплуатации**

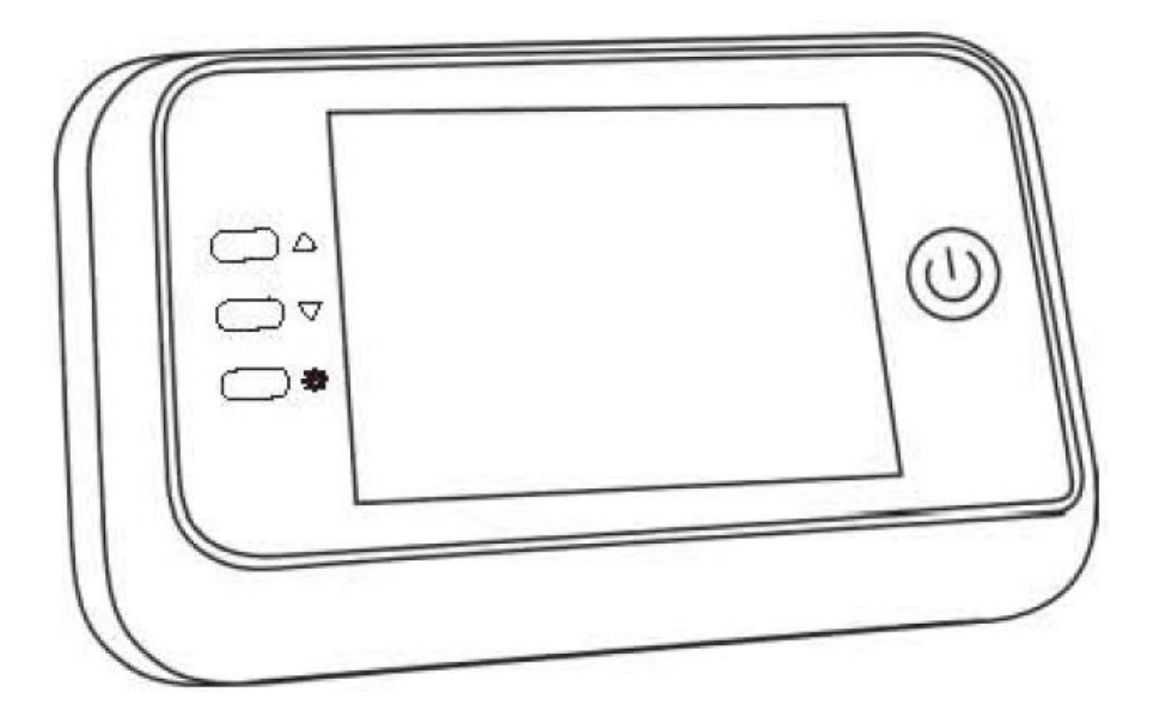

#### **Меры предосторожности**

- 1. Пожалуйста, внимательно ознакомьтесь с данной инструкцией, перед эксплуатацией устройства.
- 2. Не разбирайте камеру или внутренний блок самостоятельно.
- 3. Обращайтесь с устройством осторожно.
- 4. Перед монтажом отвинтите два винта в нижней части корпуса внутреннего блока, снимите крепежную пластину и удалите с нее защитную пленку.

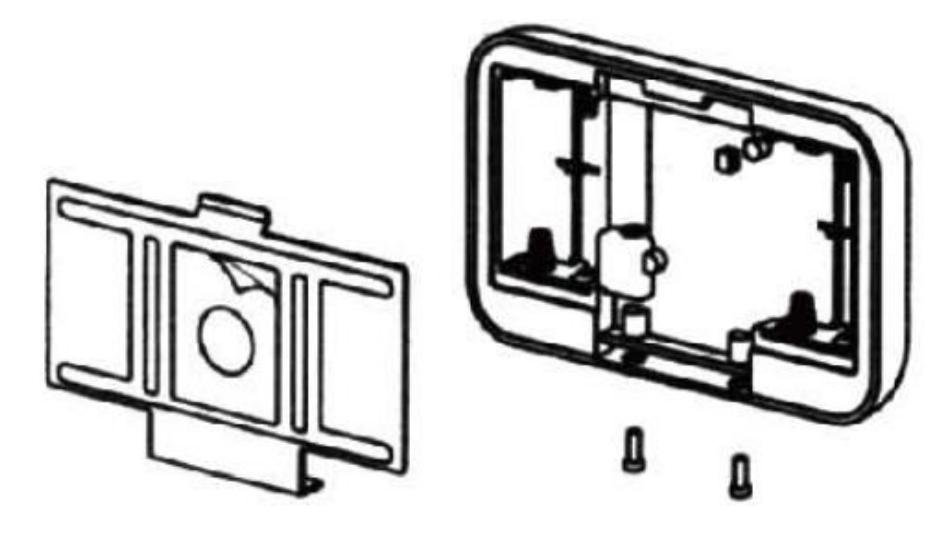

#### **Важный момент при подключении кабеля:**

Убедитесь, что кабель от камеры надежно и до конца подключен к разъему внутреннего блока, в противном случае, устройство будет работать неправильно.

Правильно

Кабель вставлен в разъем до упора

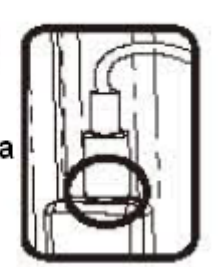

Неправильно

Кабель вставлен неплотно

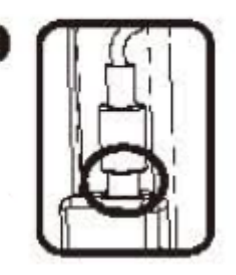

### **Элементы питания**

- Утилизируйте использованные батарейки надлежащим образом.
- Не закапывайте и не сжигайте элементы питания, храните их подальше от детей.
- Не проглатывайте батарейки.
- НЕ перезаряжайте и не разбирайте батарейки.

#### **Комплект поставки:**

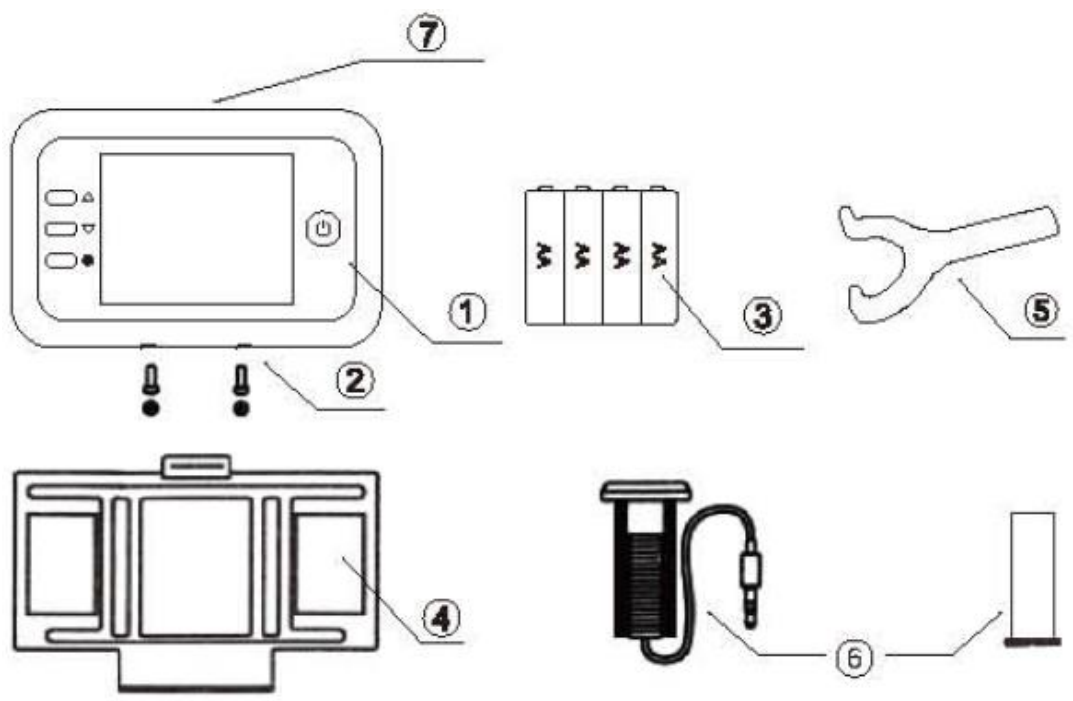

- 1. Внутренний блок.
- 2. Крепежные винты x 2 шт.
- 3. Батарейки типа«AA»x 4шт(опционально).
- 4. Крепежная пластина.
- 5. Отвертка.
- 6. Камера и фиксатор.
- 7. Разъем для TF карты памяти.

#### **Монтаж**

- 1. Установите камеру на место существующего дверного глазка либо просверлите в двери отверстие диаметром 14мм на уровне глаз и вставьте камеру. Убедитесь, что маркер в виде стрелки на камере направлен вверх.
- 2. Установите крепежную пластину на конец объектива, затем накрутите фиксатор на резьбу с внутренней части двери и затяните его. Таким образом Вы надежно закрепите пластину на двери. Убедитесь, что стрелка на пластине направлена вверх.
- 3. Аккуратно подсоедините кабель от камеры в разъем, расположенной на задней стороне внутреннего блока.
- 4. Навесьте внутренний блок на крепления в верхней части крепежной пластины и зафиксируйте двумя винтами через отверстия в нижней части корпуса.

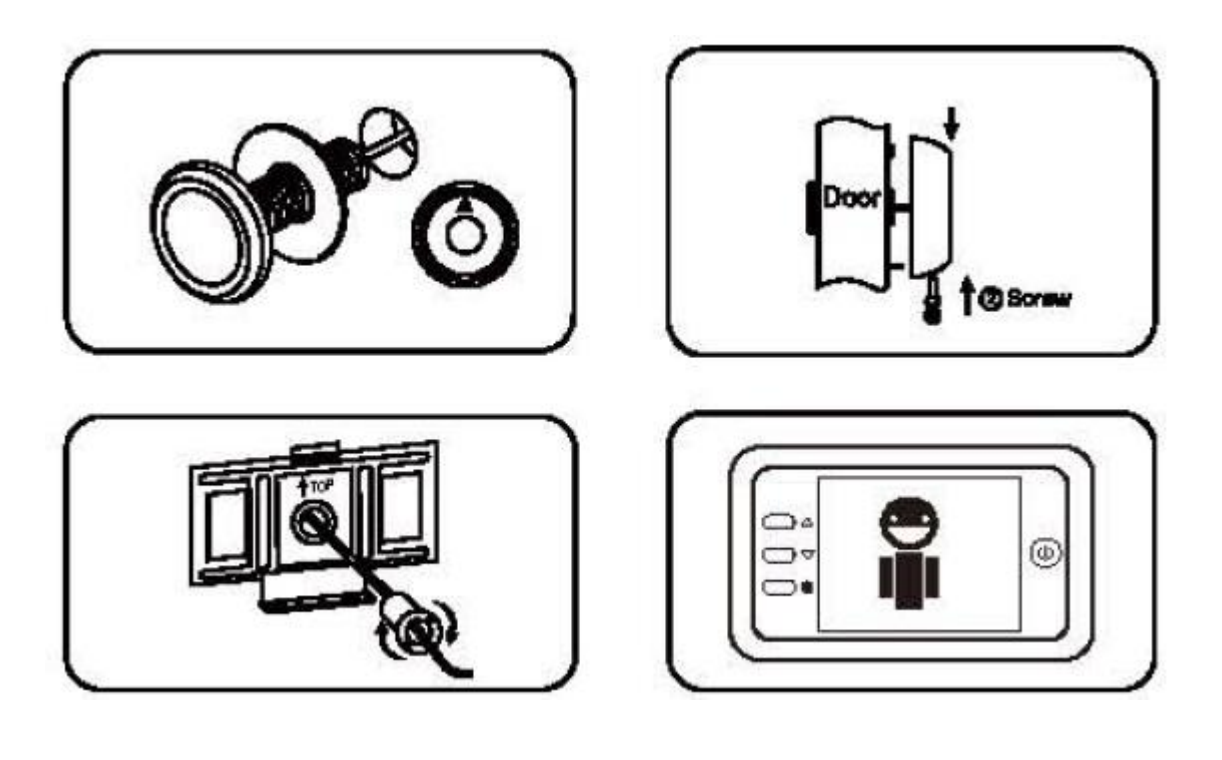

#### **Эксплуатация устройства**

- 1. Нажмите кнопку питания " ) для включения устройства. Повторное нажатие на кнопку приведет к созданию и сохранению фотоснимка в ручном режиме.
- 2. Когда посетитель нажимает кнопку вызова " ", внутренний блок воспроизведет мелодию вызова и автоматически сохранит фотографию посетителя. Если в модели предусмотрен датчик движения, тогда при обнаружении движения в радиусе действия датчика, монитор автоматически произведет фотосъемку. **Примечание:** в стандартной модели такой датчик не предусмотрен.
- 3. Нажмите на стрелку вверх " " для просмотра сохраненных фотографий, следующее нажатие на кнопку позволяет осуществить прокрутку фотографий постранично. Нажмите на стрелку вниз " $\blacksquare$ для удаления текущего снимка. Нажмите " $\blacksquare$ " или "  $\blacksquare$ " для подтверждения удаления. Или нажмите "  $\blacksquare$ " для отмены действия.
- 4. Нажмите кнопку "  $\mathbb{Z}$ " для входа в меню настроек.
	- 4.1. Нажмите "  $\sum$ " и "  $\sum$ " для перехода по пунктам меню. Нажмите " $\blacksquare$ " для входа в подпункты меню, опять нажмите " " для перехода по подпунктам меню. Нажмите "  $\blacksquare$ " и "  $\blacksquare$  " для

подтверждения действия, когда подпункт меню подсвечивается.

- 4.2. Выберите язык интерфейса.
- 4.3. Установите время для автоотключения дисплея. Варианты: 10 / 20 / 30 сек. По умолчанию установлено 10 секунд. Данная функция полезна для сохранения заряда батареи.
- 4.4. Выберите мелодию звонка из предлагаемого списка. По умолчанию установлена мелодия "Dingdong". (В базовой модели данная опция отсутствует.)
- 4.5. Включите или отключите функцию "Не беспокоить". По умолчанию данная функция отключена. Если же функция включена, тогда функции звонка и детектора движения не активны. (В базовой модели данная опция отсутствует.)
- 4.6. Включите или отключите функцию Видеозапись по нажатию кнопки. По умолчанию данная функция отключена. Если данная функция включена, тогда монитор произведет видеозапись по нажатию кнопки " три включенном дисплее.
- 4.7. Функция "Удалить все", будьте предельно внимательно в использовании данной функции, так как будут удалены все снимки, хранящиеся в памяти внутреннего блока.
- 4.8. Функция "Копировать" позволяет копировать все снимки с внутренней памяти монитора на TF карту памяти, что удобно для резервного копирования.
- 4.9. Функция "Видеозапись" позволяет производить видеосъемку.

"Rec@key" является ярлыком быстрого доступа к данной функции.

- 4.10.Функция "Воспроизвести" позволяет просмотреть все видеофайлы, сохраненные во внутренней памяти монитора.
- 4.11.Функция "Форматировать" позволяет отформатировать TF карту памяти с подтверждением действия.